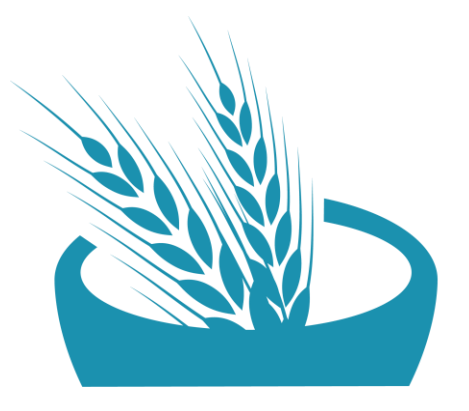

# République Démocratique Du Congo<br>CLUSTER SÉCURITÉ **AI IMENTAIRE**

#### **Présentation du nouveau 5W & Dashboard 2022**

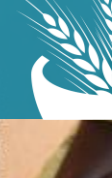

République Démocratique Du Congo<br>CLUSTER SÉCURITÉ<br>ALIMENTAIRE

- **1. Objectifs du rapportage et lignes directrices du 5W**
- **2. Cadre d'activité du cluster**
- **3. 5W : Projets et activités**
- **4. Dashboard – Suivi de la réponse**

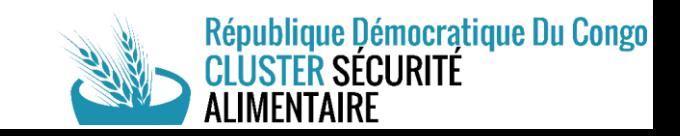

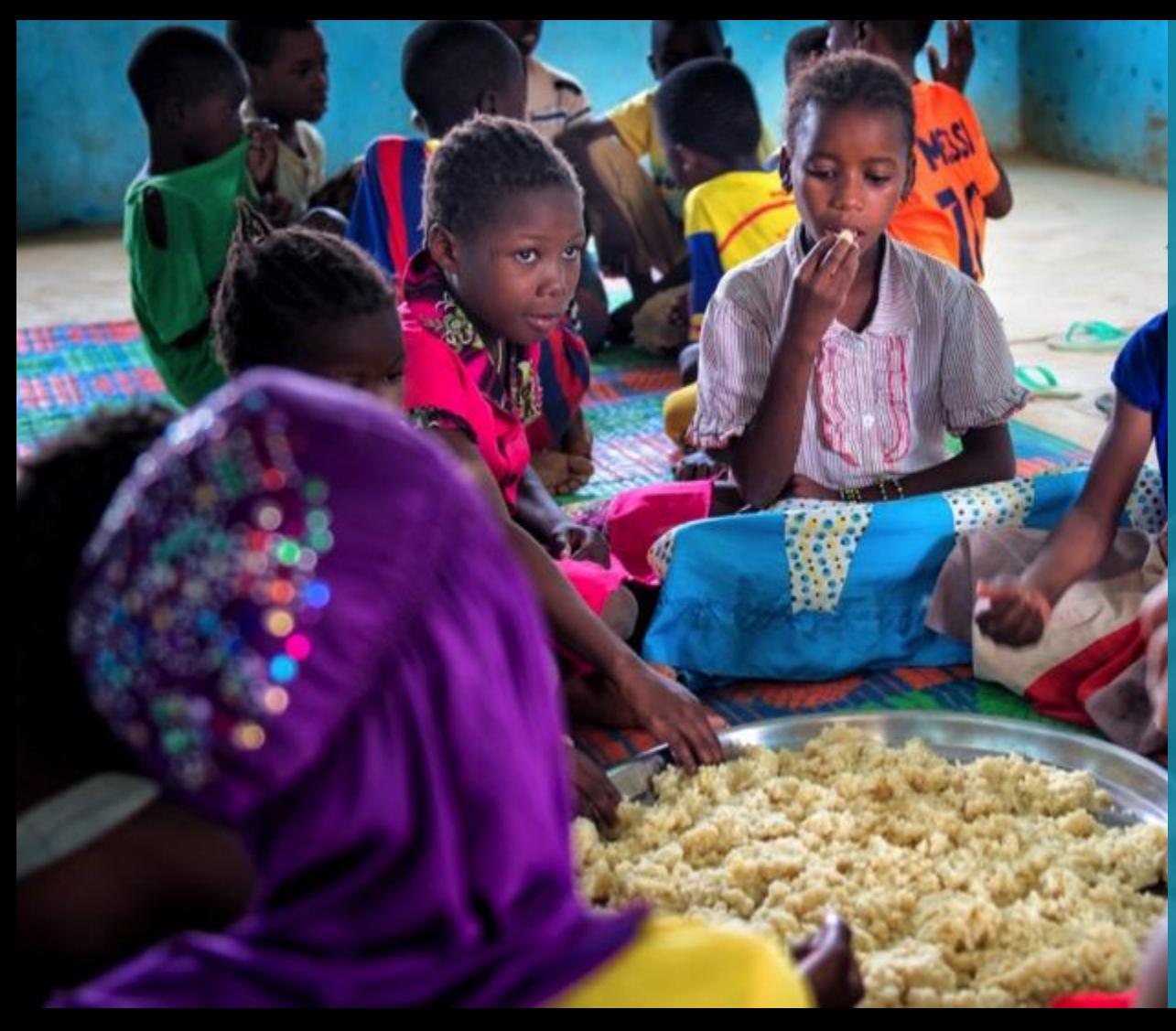

## **Objectifs du rapportage et lignes directrices du 5W**

## **Pourquoi Rapporter?**

- **1. Objectifs:**
	- $\triangleright$  Améliorer la visibilité et la coordination des acteurs humanitaires.
	- ➢ Appuyer les analyses sectoriels d'intervention (infographie, cartographie,…)
- **2. Qui le rempli**
	- ➢ Les acteurs humanitaires et partenaires du cluster de sécurité alimentaire ayant une activité/projet de sécurité alimentaire en RDC.
	- ➢ Dans la mesure du possible 1 point focal par ONG est identifié en étant en charge d'envoyer les informations de l'organisation sur les projets de sécurité alimentaires planifiés, en cours et finis. Lorsque que le point de contact au sein de l'organisation, merci de prévenir le cluster du changement [drc.imregional-fslcluster@impact-initiatives.org](mailto:drc.imregional-fslcluster@impact-initiatives.org) ; [hermane.diesse@wfp.org](mailto:hermane.diesse@wfp.org)

#### **3. A quelle régularité**

Comme définie dans l'onglet lisez-moi dans la matrice 5W :

 $\geq 1x /$  trimestre

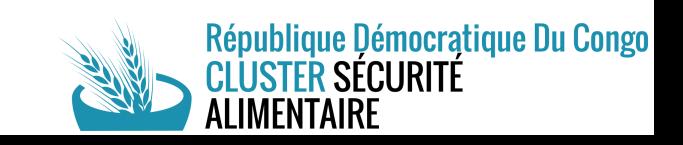

#### 5W : Définition et objectif

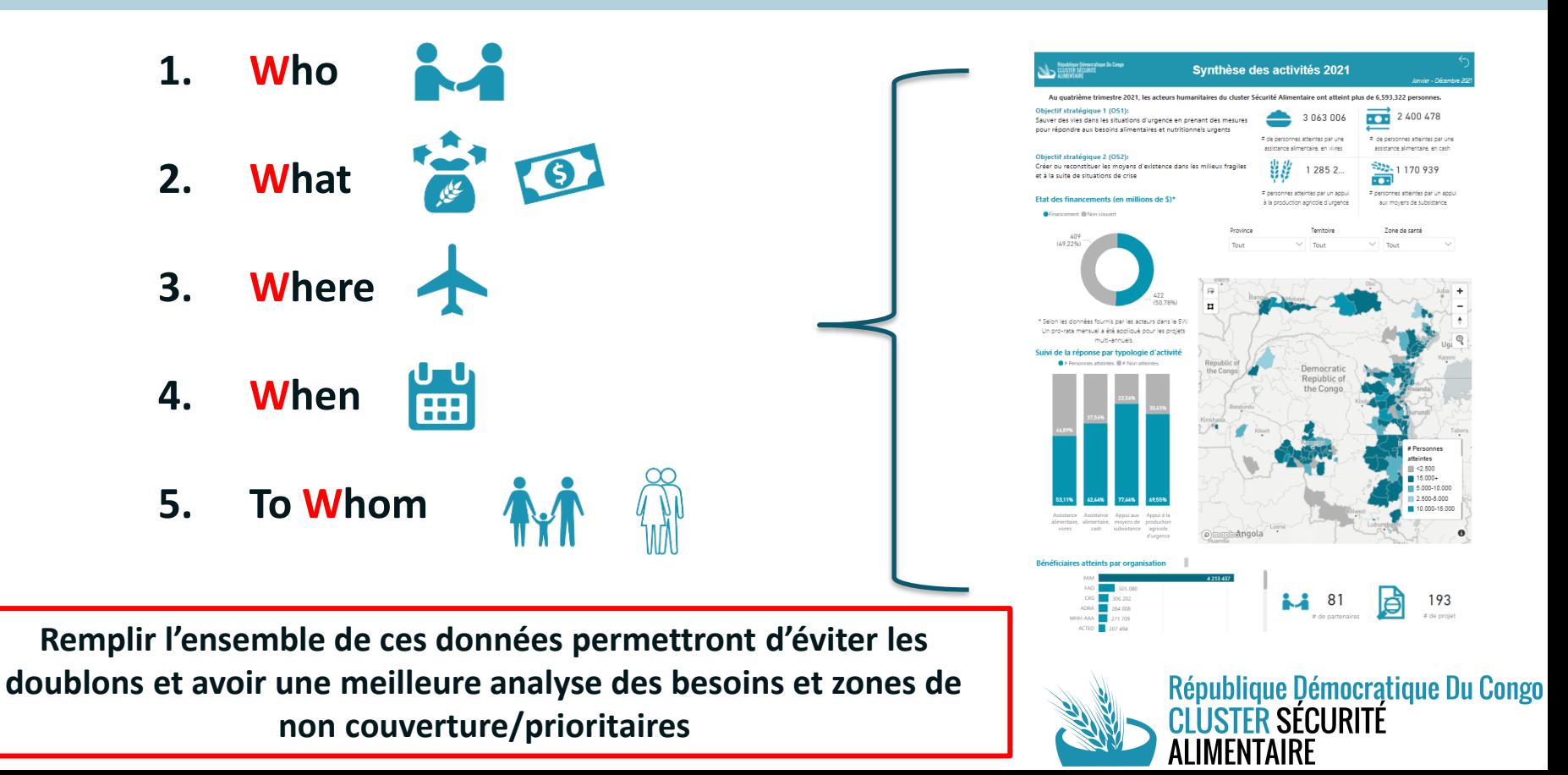

#### Lignes directrices du remplissage

#### **1. Onglet Lisez-moi**

résume l'objectif du document, la composition du document ainsi que la méthodologie de collecte. **Cet onglet n'est pas à remplir par les acteurs.**

#### **2. Onglet Projet**

Inscrire vos projets de sécurité alimentaire en cours. **Cet onglet est à remplir en premier car il est lié à l'onglet 5W – Activité**.

#### **3. Onglet 5W – Activité (Who What Where to Whom et When)**

Décomposer les activités de vos projets renseignés dans l'onglet Projet – à remplir après l'onglet projet car ils sont liés.

#### **4. Onglet 5W – Activité (Dashboard OCHA – Personnes atteintes)**

**Chaque trimestre le Dashboard OCHA devra être rempli** par désagrégation (genre/âge/en situation de handicap). Si vous n'avez pas rempli les lignes d'activités et projet vous ne pourrez donc pas rapporter sur vos activités. Ce sont des données cumulatives depuis le début de l'activité. Si vous n'avez pas touché des nouvelles personnes d'un trimestre à un autre, prière de ne pas modifier les chiffres renseignés lors de la précédente collecte.

**\*** Indique les informations obligatoires à remplir

**Pour les interventions de Réponse Rapide, il faut renseigner dans l'onglet 5W Activité que les interventions réalisées / en cours (pas de planification).** 

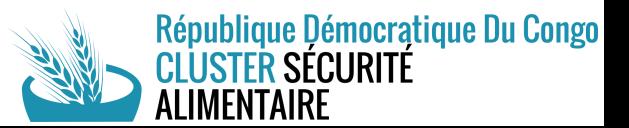

#### Règles à garder en tête lors du rapportage

- **1. Les données collectées permettront un suivi de la réponse plus approprié**
- **2. Toujours indiquer le statut de l'activité (Planifié en attente de fond, Planifié et financé, En cours, Complété)**

#### **D'autre exemple?**

- 1. Combien de ligne? Combien de Zone de santé? Combien de sous-activité?
	- a) Chaque sous-activité correspond à une ligne
	- b) Une zone de santé correspond à une ligne
	- c) Donc si vous travaillez sur la même sous-activité sur 2 zones de santé vous devriez avoir **2\*1 = 2 lignes** sur l'onglet 5W activité
	- d) Si vous travaillez sur 2 sous-activités (vivre et cash) sur 3 zones de santé vous devriez avoir **2\*3 = 6 lignes** sur l'onglet 5W activité
- 2. Dans la même logique : les partenaires d'implémentation via un contrat de partenariat avec une autre organisation doivent indiquer dans la colonne « bailleur de fond » le nom de l'organisation « lead » de l'activité.

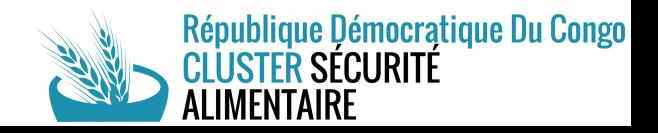

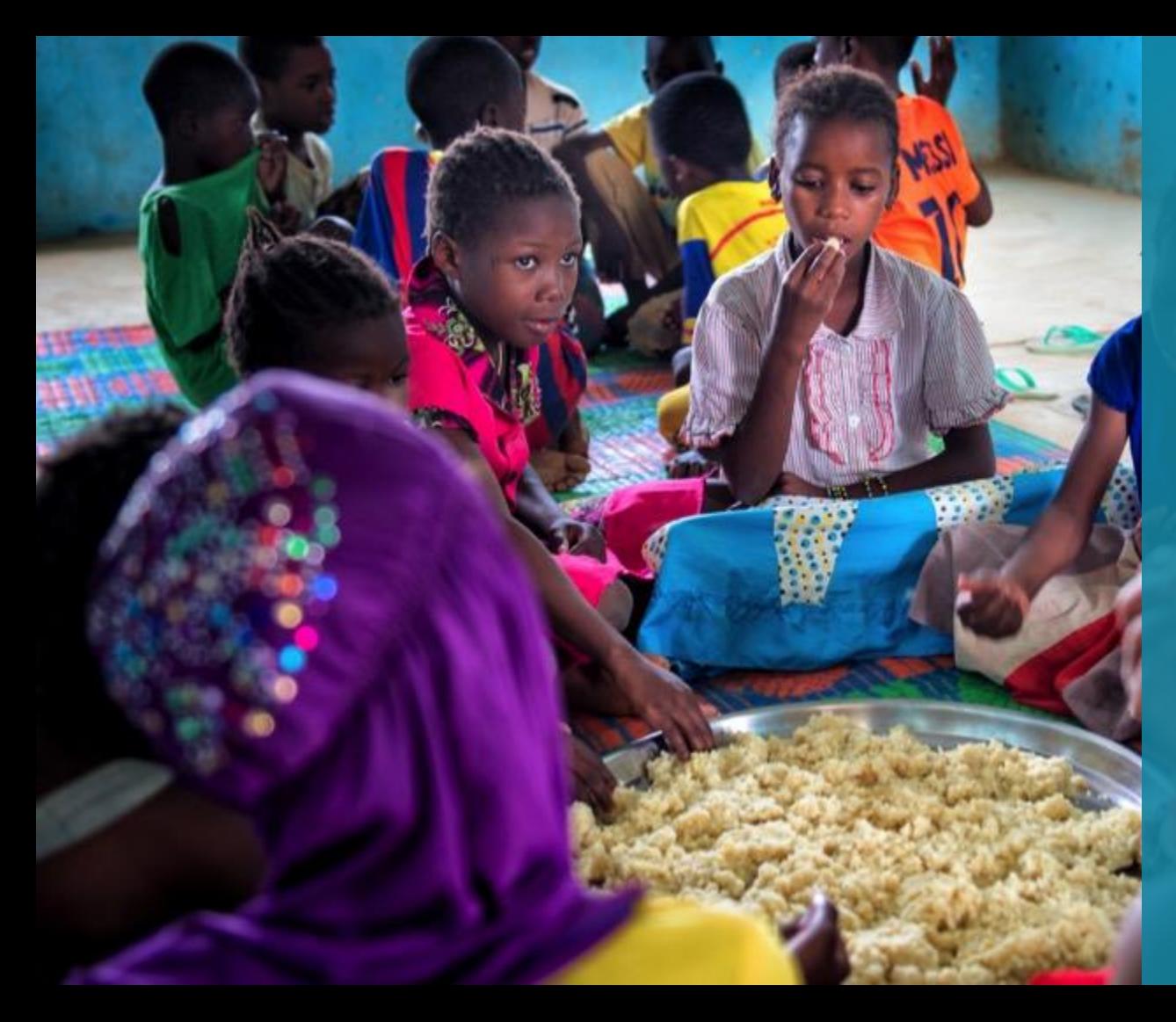

## **Cadre d'activité du Cluster**

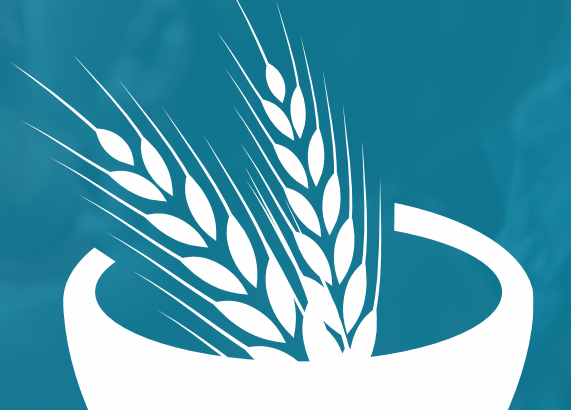

#### **Cadre d'activité du cluster (1/2)**

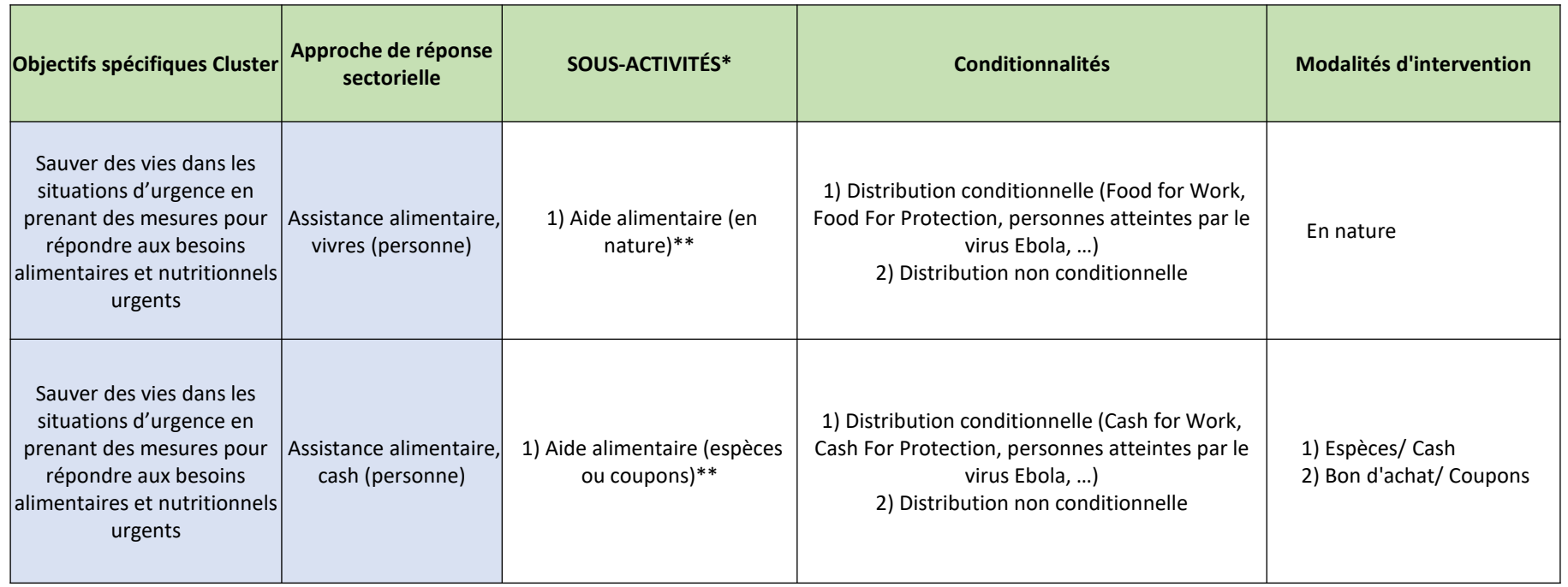

\*Si l'activité réalisée se correspond pas à la lise des sous activités, indiquez « Autre » dans la liste déroulante et précisez dans commentaire

République Démocratique Du Congo<br>CLUSTER SÉCURITÉ

LIMENTAIRE

\*\*les activités entre parenthèses sont à titre d'exemple, la liste est non exhaustive

## **Cadre d'activité du cluster (2/2)**

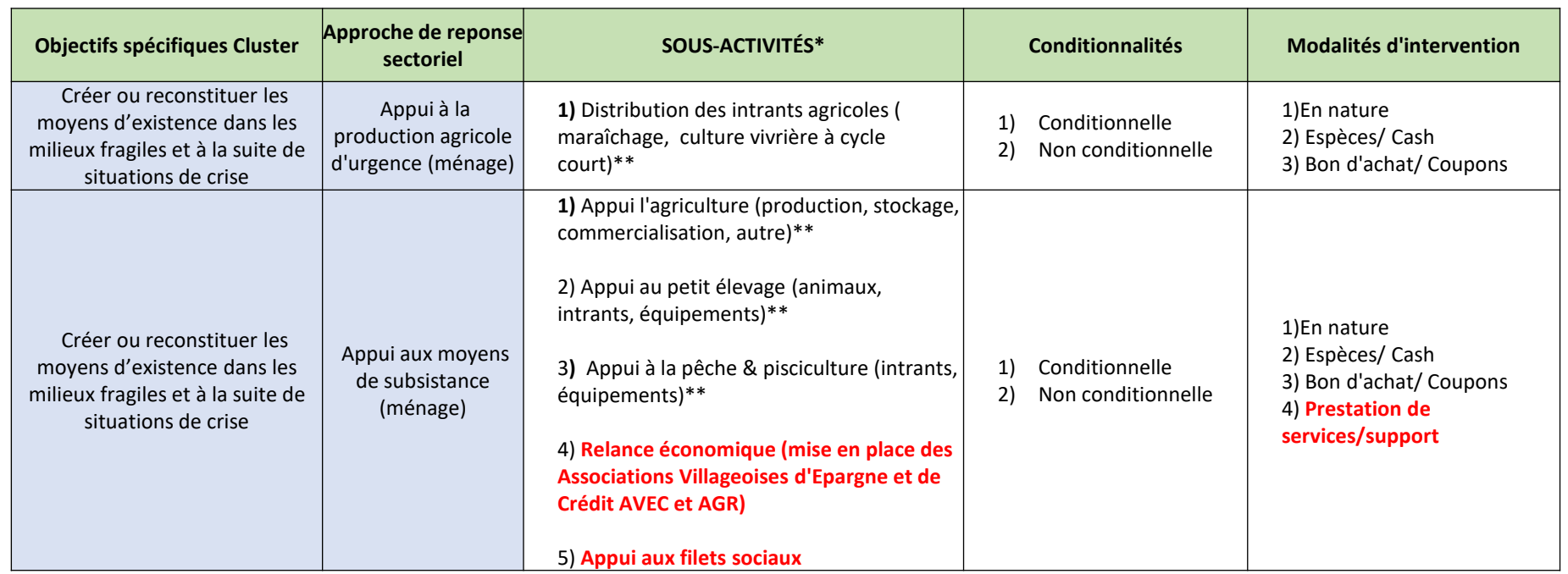

\*Si l'activité réalisée ne correspond pas à la lise des sous activités, indiquez « Autre » dans la liste

déroulante et précisez dans commentaire

\*\*les activités entre parenthèses sont à titre d'exemple, la liste est non exhaustive

\*\*\* **les nouvelles assertions ajoutées dans les différentes listes**

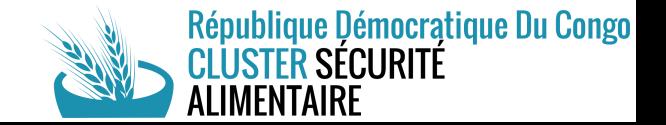

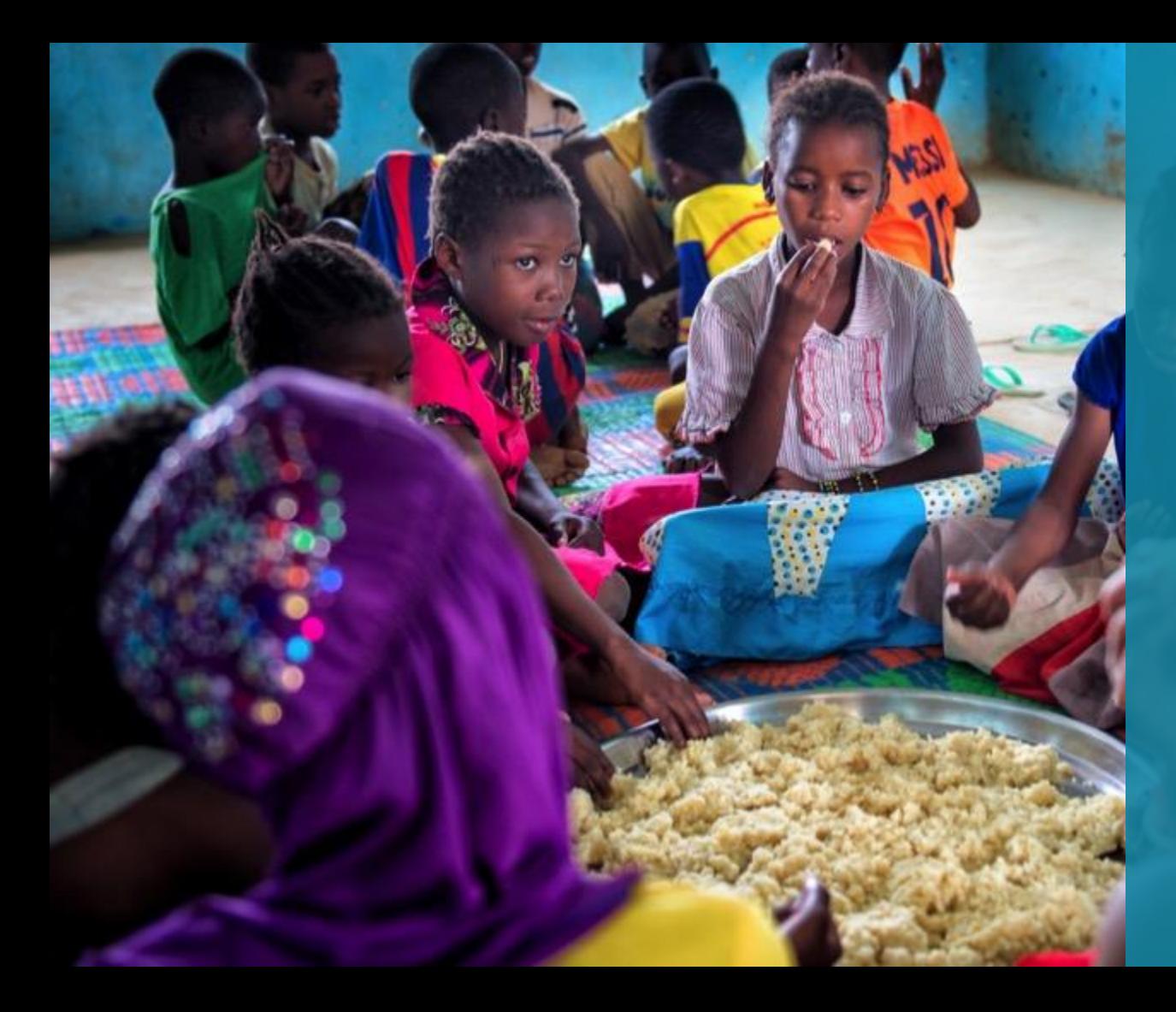

## **5W : Projets et Activités**

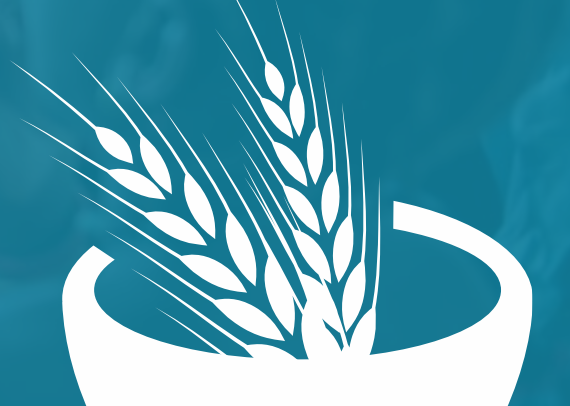

#### Partie PROJET – 1/2

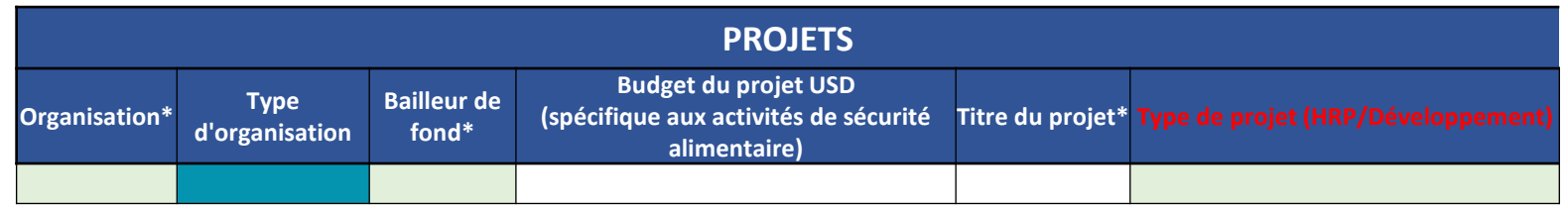

**Organisation :** Choisir le nom de votre organisation dans la liste déroulante

**Type d'organisation :** Est choisit automatiquement

**Bailleur de fonds :** Choisir le nom du bailleur de fond qui finance cette activité (si l'activité est sur fond propre, indiquer Fonds Propres) dans la liste déroulante. Si c'est un projet financé par plusieurs projets, merci d'indiquer «Multibailleurs »

\*Si vous êtes un partenaire d'implémentation d'une autre organisation, merci d'indiquer dans la colonne «Bailleurs de Fond » le partenaire Lead.

\*\*Si vous êtes un partenaire d'implémentation du PAM ou de la FAO merci de ne pas renseigner ce projet.

**Budget du projet :** Ecrire le montant total du budget en \$ pour les activités de Sécurité Alimentaire

**Titre du projet :** Ecrire le titre du projet

**Type de projet (HRP/Développement)** : cette nouvelle colonne a été insérée afin de filtrer les projets humanitaires des projets de développement. Si votre projet est un projet humanitaire/HRP, prière de choisir dans la liste déroulante

cette option

HRP - humanitaire Développement

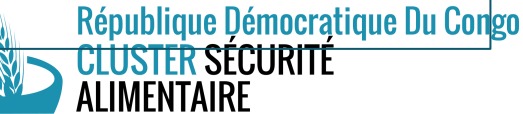

#### Partie PROJET – 2/2

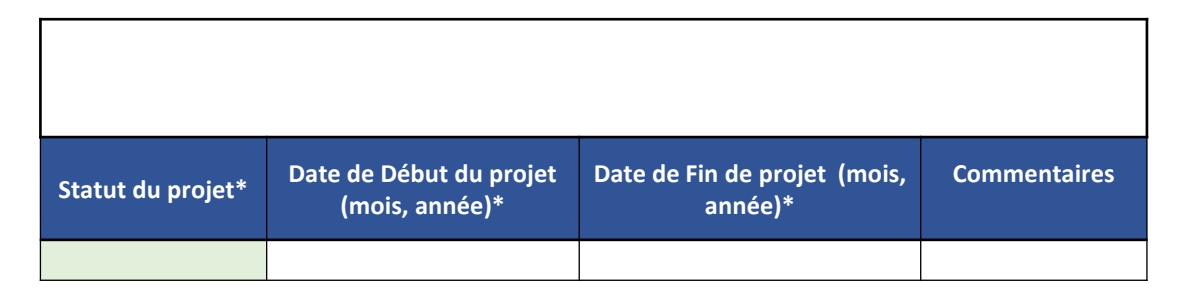

**Statut du projet:** Choisir dans la liste déroulante **-** *Planifié et financé, en cours, Complété, Autre (à préciser dans la colonne commentaire) -*

**Date de début – date de fin du projet:** il s'agit ici de renseigner les dates de début et de fin de projet en lien avec les dates contractuelles de votre financement

\* Les colonnes suivantes ont été supprimées : **couverture géographique, total de personnes planifiées, total de ménages planifiés.**

**\*\*** Dans la colonne **Statut du projet**, l'option « planifié et en attente de fonds » a été supprimée de la liste car le nouveau format veut se focaliser sur les réalisations.

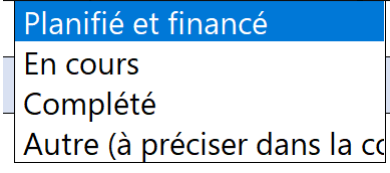

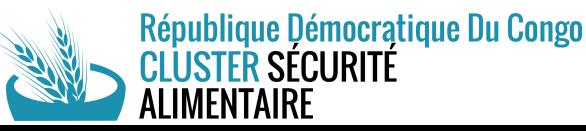

#### Partie ACTIVITE : 5W Activité - QUI

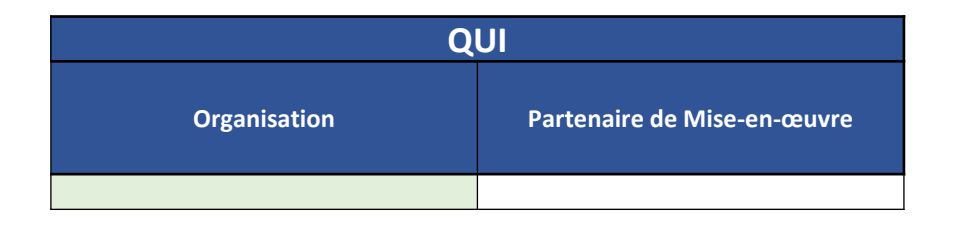

**Organisation :** Choisir le nom de votre organisation dans la liste déroulante. Si votre nom ne figure pas, choisissez l'option « autre ».

**Partenaire de mise en œuvre :** Ecrire le nom de votre partenaire d'implémentation pour l'activité (nationaux, internationaux, privés,etc…). Merci de ne pas indiquer les institutions étatiques.

\* La colonne **Bailleur de fonds** ne figure plus sur l'onglet 5W activités. Les informations concernant le bailleur doivent être remplies uniquement dans l'onglet « Projets ».

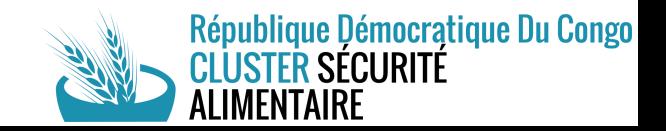

#### Partie ACTIVITE : 5W Activité – QUOI – 1/6

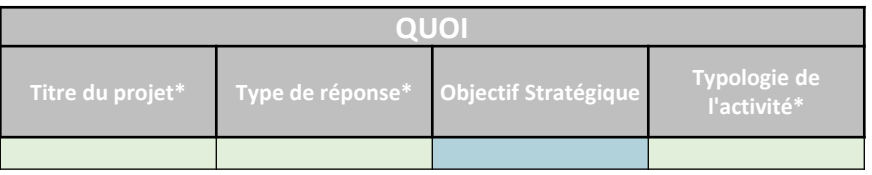

**Titre du projet:** Choisir dans la liste déroulante le titre du projet

**Type de réponse :** Choisir dans la liste déroulante le type de réponse de l'activité : *Urgence – RRM ; Urgence ;* 

*Développement (Résilience); Urgence et Développement (Résilience). Approche nexus* 

**Objectif Stratégique :** Cette colonne se remplie automatiquement selon la typologie de l'activité. Elle est liée aux objectifs sectoriels du secteur sécurité alimentaire

**Typologie de l'activité :** Choisir dans la liste déroulante les catégories d'activités du cluster sécurité alimentaire. Les catégories sont liées et reparties par objectif (OS1 et OS2). **Prière de vous referrer au cadre d'activité du cluster (onglet cadre d'activité)**

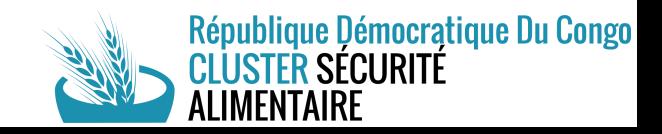

#### Partie ACTIVITE : 5W Activité – QUOI – 2/6

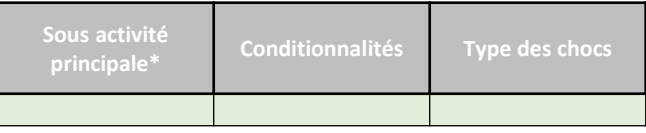

**Sous-activités principale:** choisir dans la liste déroulante les différentes options (les différentes options sont liées aux objectifs sectoriels) : *Aide alimentaire (en nature), Aide alimentaire (espèces ou coupons), Distribution des intrants agricoles ( maraîchage, culture vivriere à cycle court ), Appui l'agriculture (production, stockage, commercialisation, Formation et accompagnement, autre), Appui au petit élevage (animaux, intrants, équipements, formation et accompagnement, autre), Appui à la pêche & pisciculture (intrants, équipements, formation et accompagnement, autre), Relance économique (mise en place des Associations Villageoises d'Epargne et de Crédit AVEC et AGR), Appui aux filets sociaux*

- Deux sous-activités ont été ajoutées dans la liste des activités liées à l'appui au moyen de subsistance. Il s'agit de : « **Relance économique (mise en place des Associations Villageoises d'Epargne et de Crédit AVEC et AGR)** » et « **Appui aux filets sociaux** ».
- Les activités sur la formation ont été intégrées dans les autres sous-activités. Par exemple, si vous avez eu la distribution des semences et en plus de cela, vous avez formé les bénéficiaires sur l'agriculture écologique, votre activité principale est l'appui à l'agriculture qui inclus dorénavant la distribution des semences ainsi que la formation et accompagnement.

**Conditionnalités:** Choisir dans la liste déroulante le type de conditionnalité: *conditionnelle ou Non – conditionnelle*. **Types des chocs** : Choisir dans la liste déroulante à quel calendrier agricole est lié votre activité : *Saison A, Saison B, Soudure, Autre, Non-applicable.* République Démocratique Du Congo

ISTER SÉCURITÉ

#### Partie ACTIVITE : 5W Activité – QUOI – 3/6

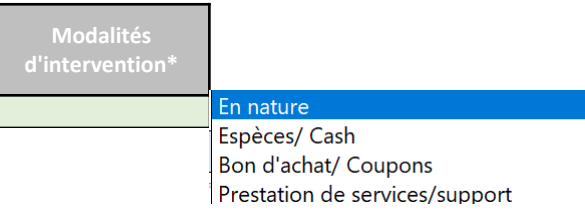

Quatre modalités d'intervention principales ont été retenues. Le nombre de choix possible dans la liste déroulante dépend de la typologie d'activité (**voir l'onglet cadre d'activités**).

La modalité « Prestation de services/support » se réfère à tout ce qui concerne formation et/ou sensibilisation. Cependant, toutes les activités de formation/sensibilisation sont incluses dans d'autres sous-activités (**voir slide sur les sous-activités**).

NB : Le choix de la prestation de service ne sera faite que pour les activités de sensibilisation/formation faites à part entière et non en accompagnement d'une sous-activité donnée.

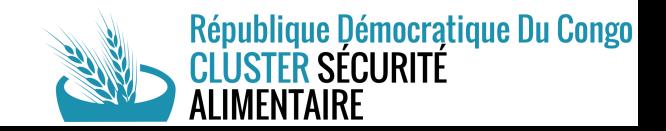

#### Partie ACTIVITE : 5W Activité – QUOI (En nature/Services) – 4/6

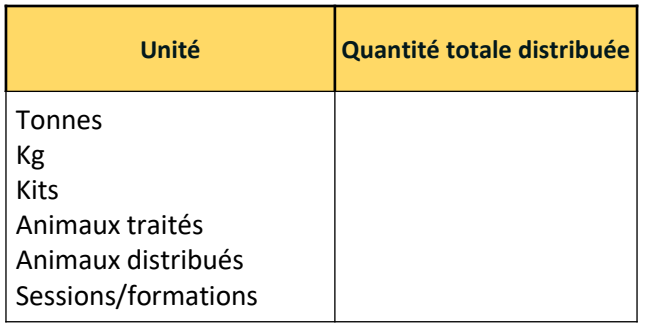

➢ Les possibilités des choix de l'unité dépendent de la typologie d'activité. . Cette colonne s'active en fonction de la sous activité principale et de la modalité d'intervention.

➢ La **quantité totale distribuée** renseigne le nombre total pour une activité et non par bénéficiaire

Par exemple :

- \* vous avez distribué à Kabalo 100 têtes de chèvres: l'unité est « Animaux distribués » et la quantité totale distribuée est « 100 »
- \* vous avez distribué un total de 100 tonnes de vivres à Béni: l'unité est « Tonnes » et la quantité totale distribuée est « 100 »
- \* vous avez distribué 400 outils aratoires aux bénéficiaires de Djugu: l'unité est « Kits » et la quantité totale distribuée est « 400 »
- \* vous avez distribué un total de 200 kg de semences aux bénéficiaires de Tshilenge: l'unité est « kg » et la quantité totale distribuée est « 200 »
- \* vous avez organisé 5 formations sur l'agriculture écologique à Aru : l'unité est « Sessions/formations » et la quantité totale distribuée est

République Démocratique Du Congo

« 5 ».

#### Partie ACTIVITE : 5W Activité – QUOI (CASH) – 5/6

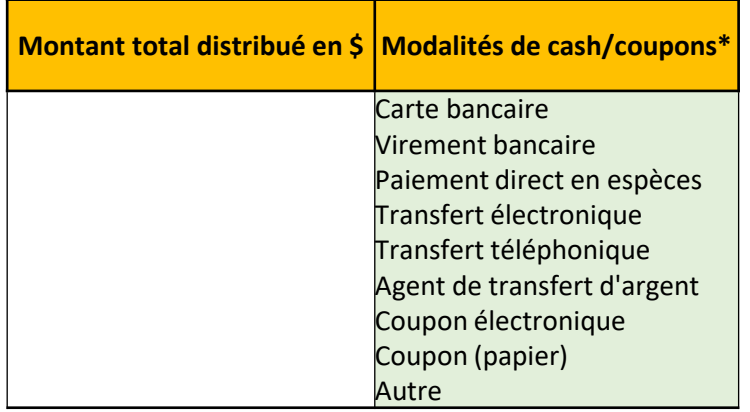

**Montant total distribué en \$ :** La **quantité totale distribuée** renseigne le nombre total pour une activité et non par bénéficiaire **Modalités de cash/coupons :** Choisir dans la liste déroulante. Cette colonne s'active en fonction de la sous activité principale et de la modalité d'intervention.

➢ Merci de renseigner sur cette matrice les Cash Sectoriel (distributions de cash pour des achats de sécurité alimentaire) et le Cash Multisectoriels (distributions de cash pour des achats sur plusieurs secteurs, exemple : foire AME / Alimentaire)

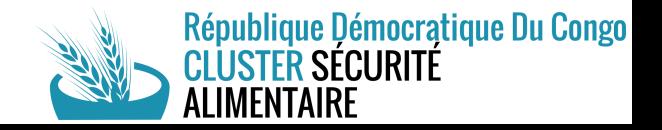

#### Partie ACTIVITE : 5W Activité – QUOI – 6/6

**QUOI**

**Description de l'activité (e.. Contenu du package, etc…)**

**Description de l'activité:** Ecrire une description plus détaillée de l'activité (contenu du package,…)

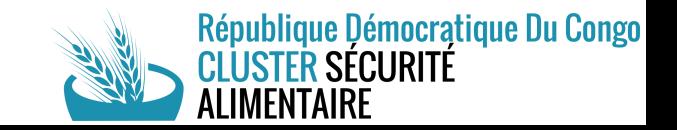

#### Partie ACTIVITE : 5W Activité - OU

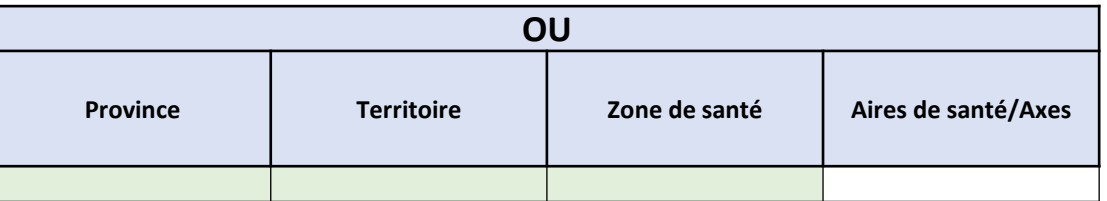

**Province & Territoire & ZS:** Choisir dans les listes déroulantes (les listes sont liés, en renseignant le niveau province, les territoires apparaitront, etc) . Il est demandé ici de préciser la province d'intervention ainsi que le territoire et la zone de santé. Si l'activité intervient sur 2 ou 3 zones de santé – merci de dupliquer la ligne de l'activité.

**Aires de santé/Axes:** Ecrire la subdivision de la zone de santé

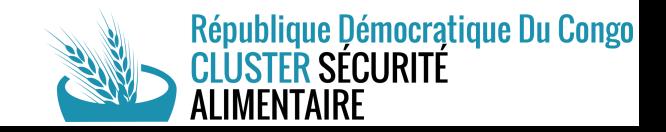

#### Partie ACTIVITE : 5W Activité - QUAND

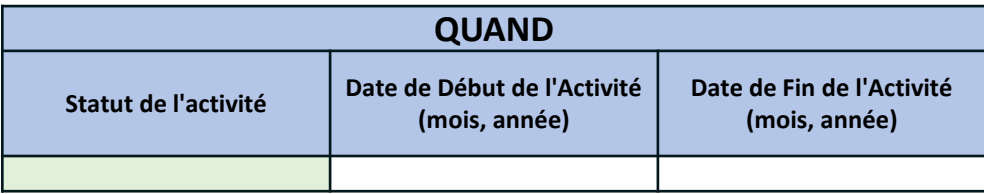

**Statut de l'activité:** Choisir dans la liste déroulante **-** *Planifié et financé, En cours, Complété, Autre (à préciser dans la colonne commentaire) –* **Date de début – date de fin de l'activité:** il s'agit ici de renseigner les dates de début et de fin de

l'activité en lien avec les dates contractuelles de votre financement

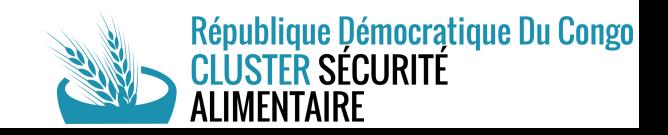

#### Partie ACTIVITE : 5W Activité – POUR QUI

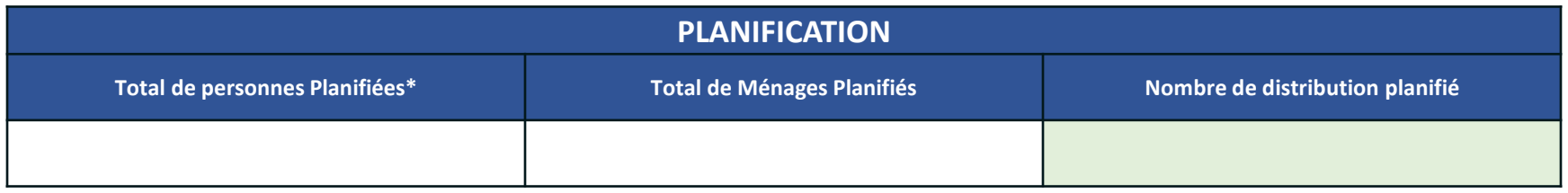

**Bénéficiaires planifiés:** Ces 2 colonnes renseignent sur les bénéficiaires planifiés de votre intervention au sein de la communauté choisie (soit en nb de personnes, soit en nombre de ménage).

**Nombre de distribution planifié :** cette nouvelle colonne renseigne les nombre de distribution planifié au cours de l'année. Cette section est exclusive pour les activités liées à l'OS1. Pour toutes les activités liées à l'OS2, il faut choisir l'option « non applicable ».

Pour les activités de Réponse Rapide : on s'intéressera que sur les activités réalisées – en cours.

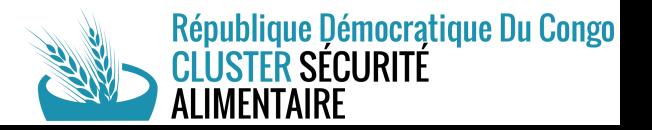

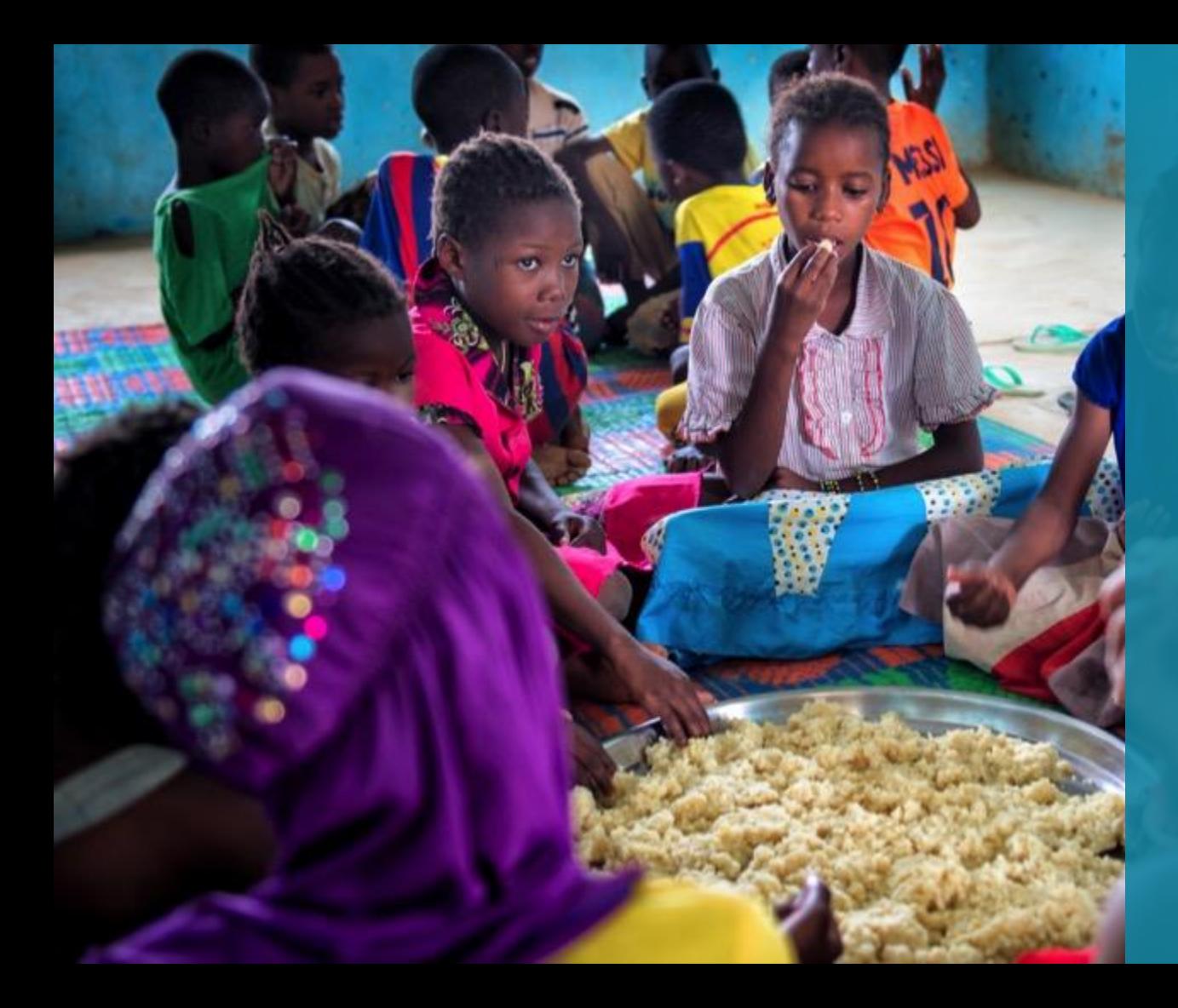

## **Dashboard – Suivi de la réponse**

#### Partie ACTIVITE : DASHBOARD – Personnes Atteintes – 1/5

- ➢ L'outil de 5W va permettre de rapporter également le suivi de la réponse sectoriel (et donc le Dashboard / OCHA). Pour remplir le Dashboard il faudra ajouter le projet et les activités du 5W auparavant.
- ➢ Si vos activités touchent deux fois les mêmes bénéficiaires sur le même indicateur sur un trimestre (lors de distribution multiple par exemple), il faut renseigner simplement une seule fois ces bénéficiaires pour éviter le double comptage.
- ➢ Désagrégation
	- ✓ Les données sont désagrégées par sexe et/ou par âge. Si vous n'avez pas ces données actuellement, merci de remplir que le total, les ratios seront appliqués au niveau national

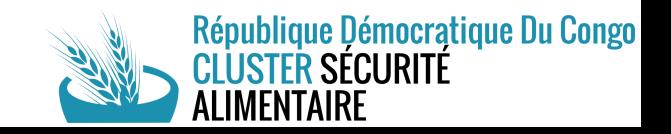

#### Partie ACTIVITE : DASHBOARD – Personnes Atteintes – 2/5

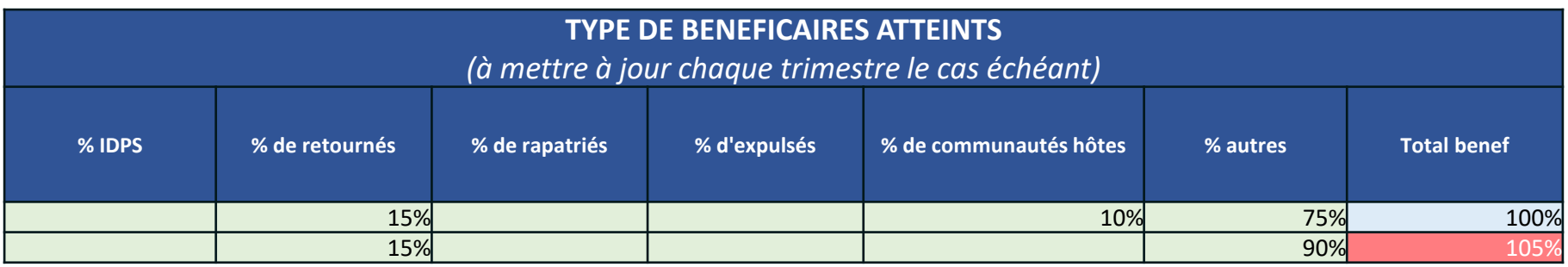

**Type de bénéficiaires:** Indiquez la répartition de la typologie des bénéficiaires. Le cluster Sécurité Alimentaire va suivre plus particulièrement les déplacés internes (IDPs), retournés, rapatriés, expulsés et communautés hôtes. Pour toutes les autres typologies de bénéficiaires, merci d'indiquer dans le « % autres ». La somme totale de la ligne doit être égale à 100%, voir exemple ci-dessus. L'objectif étant de mettre à jour cette répartition chaque trimestre en fonction de votre intervention (le cas où le % évoluerait).

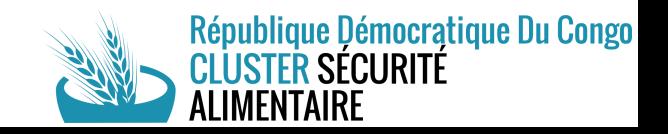

#### Partie ACTIVITE : DASHBOARD – Personnes Atteintes – 3/5

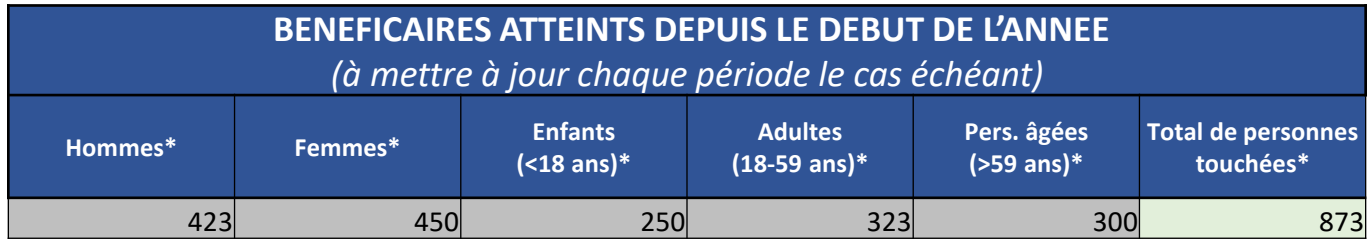

**Bénéficiaires atteints depuis le début de l'année:** Nombre global de personnes atteintes depuis le début de l'activité. Il s'agit ici du cumul des bénéficiaires atteints depuis le début de l'activité.

Indiquez la répartition de la typologie des bénéficiaires par sexe et age qui ont bénéficié de l'aide depuis le début de l'activité

*à mettre à jour chaque trimestre si l'activité est continue sur plusieurs périodes*

**Hommes, Femmes :** Indiquer combien d'homme et combien de femme ont été touchés. Si vous êtes sur une activité ciblant que les ménages, merci d'indiquez ici le genre du chef de ménage

**Enfant, Adultes, Personnes âgées :** Indiquer le nombre d'enfants, d'adultes et personnes âgées

**Total de personnes :** se calcule automatiquement sur le nombre total d'enfant, adultes et personnes âgées.

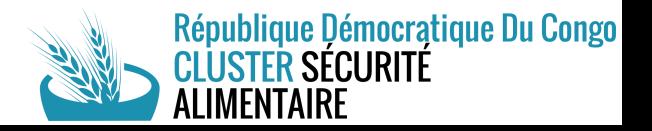

#### Partie ACTIVITE : DASHBOARD – Personnes Atteintes – 4/5

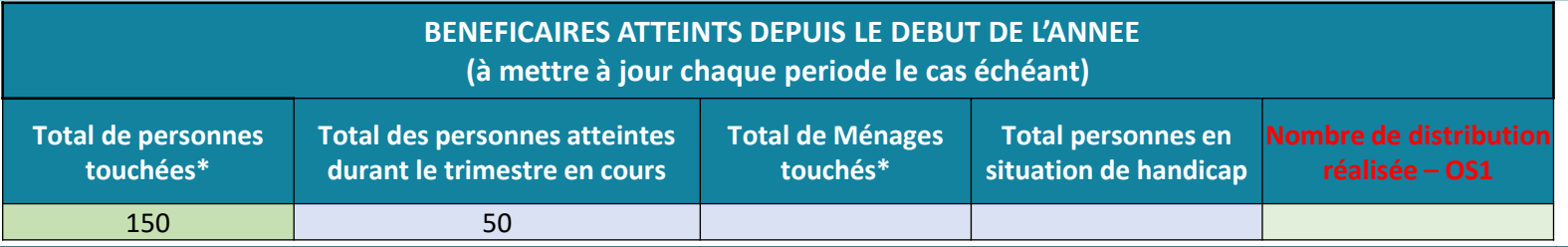

**Total des personnes atteintes sur le trimestre en cours :** Il s'agit ici d'indiquer le nombre de personnes atteintes uniquement durant le trimestre en cours du rapportage.

Par exemple : *vous êtes entrain de rapporter pour le deuxième trimestre. Depuis le début de l'activité (période incluant le 1er et 2ème trimestre) vous avez atteint un cumul de 150 bénéficiaires. En se basant uniquement sur les réalisations du 2ème trimestre, vous avez atteint 50 personnes. Le nombre total des personnes touchées est de 150 personnes et le nombre total des personnes touchées durant le trimestre en cours est de 50 personnes (voir tableau ci-dessus).*

**\***Le total des personnes atteintes durant le trimestre en cours n'est pas à confondre avec les nouveaux bénéficiaires atteints durant le trimestre en cours du rapportage.

\*Le total des personnes atteintes durant le trimestre en cours est inclus dans le total des personnes touchées

**Total de ménages, Total personnes en situation de handicap :** Indiquer ici le nombre de ménages et des personnes en situation de handicap touchés depuis le début de l'activité. Ces deux colonnes sont liées au total des personnes touchées. **Nombre de distribution réalisée – OS1 :** concerne uniquement l'assistance alimentaire en nature en cash

République Démocratique Du Congo

#### Partie ACTIVITE : DASHBOARD – Personnes Atteintes – 5/5

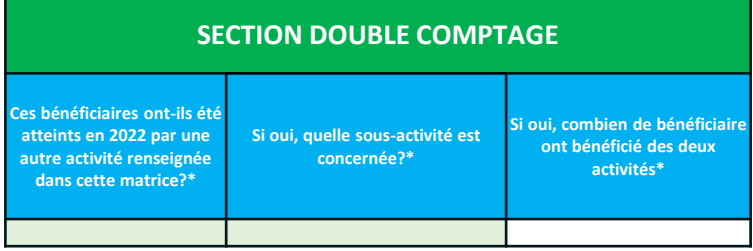

**Ces bénéficiaires ont-ils été atteints en 2022 par une autre activité renseignée dans cette matrice? Si oui quelle sous-activité est concernée et le nombre de personne atteint par les deux activités.** Question permettant d'éviter le double comptage interne à l'organisation : réponse : Oui / Non.

Si vous mettez par exemple en place une activité de *distribution alimentaire (via du cash)* et *distribution des intrants agricoles ( maraîchage, culture vivriere à cycle court ) ),* pour le calcul du chiffre Total de personne atteints il faudrait neutraliser le double comptage des bénéficiaires atteints par les deux activités.

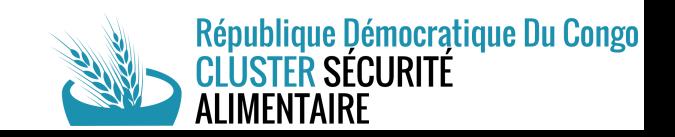

## **Merci**( $\hat{W}$

4. S

 $\mathbf{S}_{\mathbf{q}}$ 

**Y** 

**DELAND DEL** 

 $\frac{1}{\sqrt{2}}$ 

**Page 1**